Date de création : 01/07/22 Date de Mise à Jour : 01/07/22 Version v21.1

# **Gestion du démêlage**

#### **Objectif**

Un bon d'apport peut concerner **deux variétés qui ont été cultivées en même temps**, dans la même parcelle.

Après calibrage, il y aura **saisi du pourcentage de quantité répartie**, qui permettra de générer les deux lignes article, comme si elles avaient été saisies séparément, sans lien entre elles (gestion indépendante).

## **Gestion des articles du mélange**

Créer ou modifier les deux articles faisant partie du mélange :

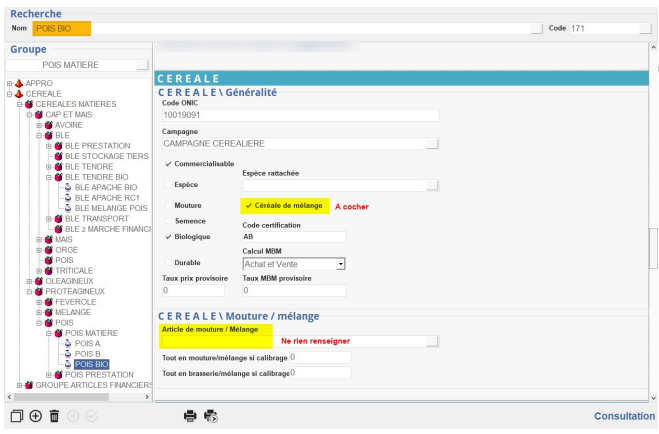

**Dans l'article de mélange, on précise que c'est un** *article de mouture/mélange* :

- **Céréale de mélange** *A cocher*
- **Article de mouture/mélange Laisser vide**
- **Tout en mouture/mélange si calibrage < à**

Ne rien renseigner

**Tout en brasserie/mélange si calibrage > à** Ne rien renseigner

**Dans l'article "principal", on précise qu'il contient un article de mélange** :

**Céréale de mélange**

Last update: 2022/08/10 <sub>W</sub>iki:docs\_en\_cours:demelage https://wiki.atys.analys-informatique.com/doku.php?id=wiki:docs\_en\_cours:demelage<br>18:16

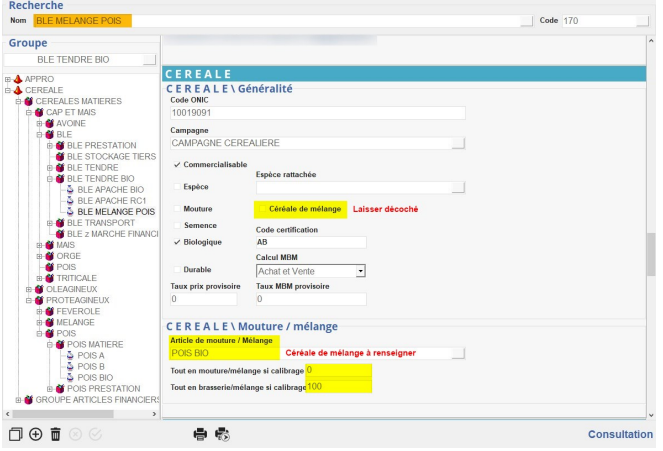

#### Laissé *décoché*

- **Article de mouture/mélange Rattacher l'article de mélange**
- **Tout en mouture/mélange si calibrage < à**

si le pourcentage de mouture/mélange est inférieur à la valeur paramétrée alors toute la ligne de saisie devient de l'article de mélange.

**Tout en brasserie/mélange si calibrage > à**

si le pourcentage de brasserie/mélange est supérieur à la valeur paramétrée alors toute la ligne de saisie devient de l'article principal.

### **Découpage des bons d'apport**

A la saisie de la ligne article pour l'article "principal",

Renseigner le *calibrage* (intitulé "% brasserie" dans la capture ci-dessous) de la céréale dans le mélange.

A la validation de la ligne,

Le **découpage est réalisé automatiquement** avec l'article de mélange paramétré dans la fiche article:

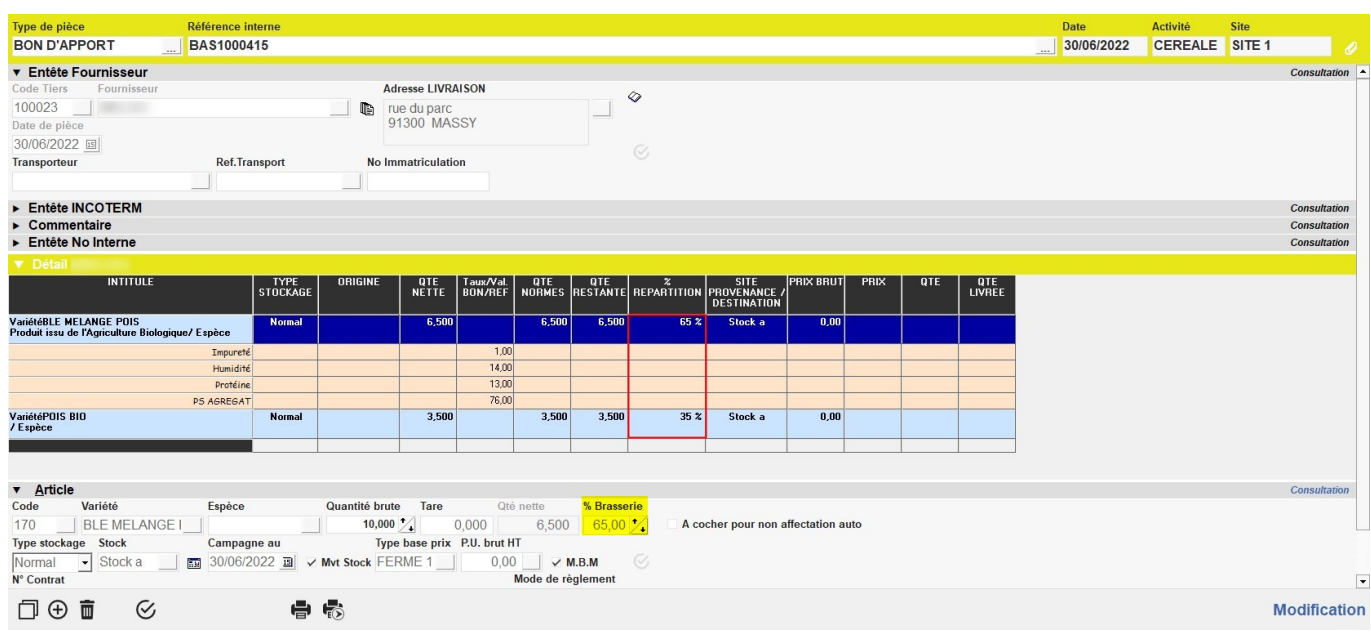

# **Gestion de frais de démêlage**

Pour appliquer des frais de démêlage, il est possible de créer un barème qui sera rattaché aux articles concernés

#### **Création d'un barème**

Créer un barème, pour paramétrer les frais à appliquer en fonction des valeurs de calibrage :

- **Associer la formule de caractéristique** *[Recherche Calibrage](https://wiki.atys.analys-informatique.com/doku.php?id=wiki:docs_en_cours:formules_utilisation_caracteristiques#recherche_calibrage)*
- **Aucune caractéristique à renseigner** puisque la formule recherche sur le *calibrage*
- Sélectionner le **mode de calcul** et la **formule ou les couples Echelle/Valeur** pour le calcul du barème
- Renseigner (si nécessaire) le **modèle d'écriture**

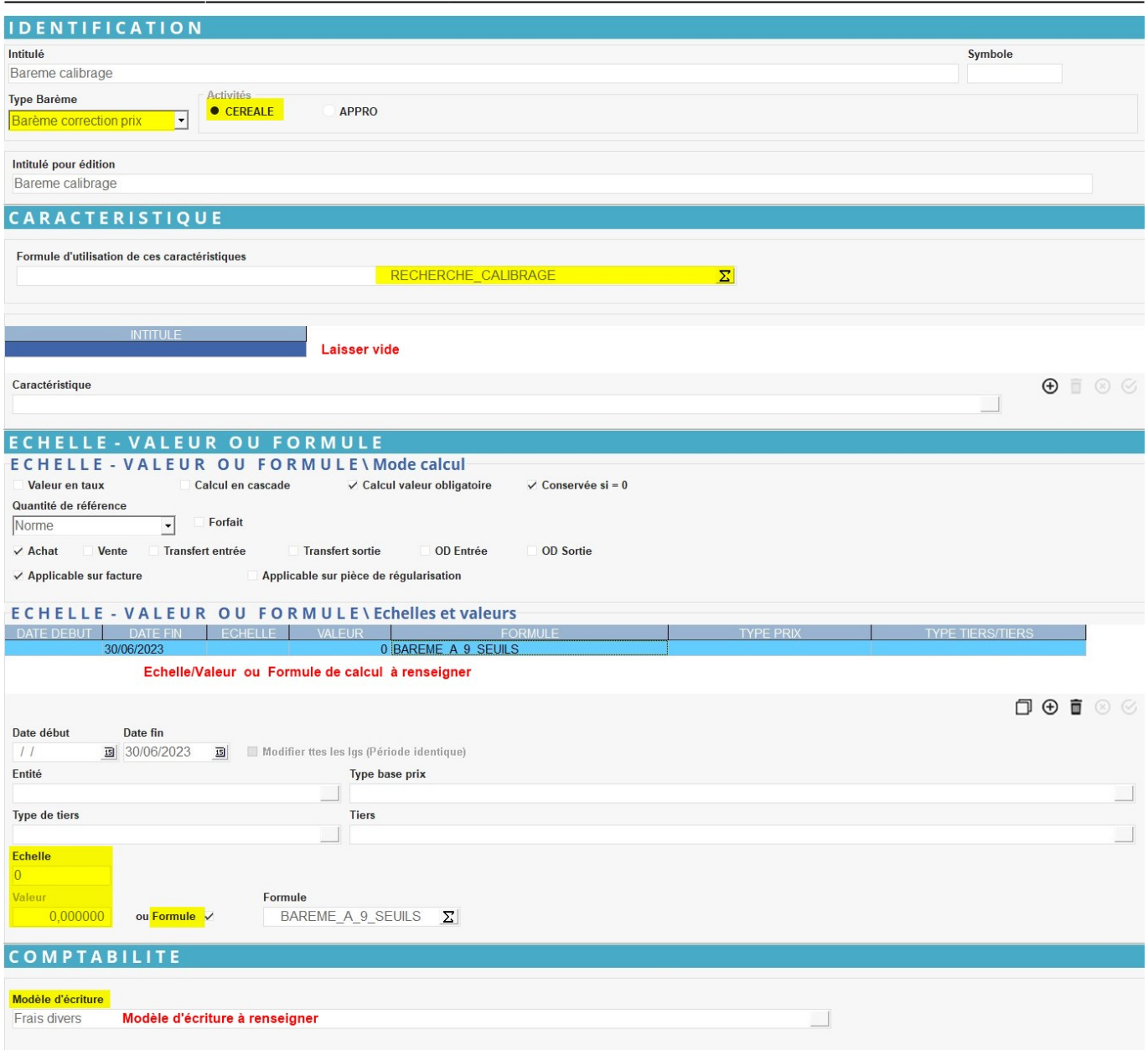

#### **Déclaration du barème dans l'Article ou le Groupe articles**

**Déclarer enfin le barème** précédent dans l'[article](https://wiki.atys.analys-informatique.com/doku.php?id=wiki:docs_en_cours:fiche_article#bareme_collection) ou le [groupe article](https://wiki.atys.analys-informatique.com/doku.php?id=wiki:docs_en_cours:creation_groupe-sous_groupe#bareme_collection) concerné.

Last update: **2022/08/10 18:16**